# Konfigurieren der Datenverkehrsumleitung zu SIG mithilfe der Datenrichtlinie: Fallback zu Routing Ī

## Inhalt

**Einleitung** Voraussetzungen Anforderungen Verwendete Komponenten **Hintergrund Problemdefinition** Software-Architektur **Konfiguration** vSmart-Richtlinie Auf cEdge überprüfen **Richtlinie Bestätigen** Zähler für Datenrichtlinien überprüfen Paketnachverfolgung Paket 12 Paket 13 Überprüfen von Fallback-zu-Routing Auf Umbrella Portal Beispiel für eine Produktionsdatenrichtlinie Zugehörige Informationen

## **Einleitung**

In diesem Dokument wird beschrieben, wie Sie eine Datenrichtlinie konfigurieren, die bei einem Ausfall von SIG-Tunneln einen Fallback zum Routing zulässt.

## Voraussetzungen

### Anforderungen

Cisco empfiehlt, dass Sie über Kenntnisse der SDWAN-Lösung (Software Defined Wide Area Network) von Cisco verfügen.

Bevor Sie eine Datenrichtlinie für die Umleitung von Anwendungsdatenverkehr auf ein SIG anwenden, müssen Sie SIG-Tunnel konfigurieren.

### Verwendete Komponenten

Die Richtlinie in diesem Artikel wurde mit Softwareversion 20.9.1 und Cisco IOS-XE 17.9.1 getestet.

Die Informationen in diesem Dokument beziehen sich auf Geräte in einer speziell eingerichteten Testumgebung. Alle Geräte, die in diesem Dokument benutzt wurden, begannen mit einer gelöschten (Nichterfüllungs) Konfiguration. Wenn Ihr Netzwerk in Betrieb ist, stellen Sie sicher, dass Sie die möglichen Auswirkungen aller Befehle verstehen.

## **Hintergrund**

Mit dieser Funktion können Sie festlegen, dass internetgebundener Datenverkehr als Fallback-Mechanismus über das Cisco SD-WAN-Overlay geleitet wird, wenn alle SIG-Tunnel ausgefallen sind.

Diese Funktion wurde in Cisco IOS XE 17.8.1a und Cisco vManage 20.8.1 eingeführt

## Problemdefinition

Vor der Version 20.8 ist die SIG-Aktion in der Datenrichtlinie standardmäßig strikt. Wenn SIG-Tunnel ausfallen, wird der Datenverkehr verworfen.

## Software-Architektur

Sie können eine zusätzliche Option wählen, nicht streng zu sein, und auf das Routing zurückgreifen, um Datenverkehr über das Overlay zu senden.

Routing kann zum Overlay oder anderen Weiterleitungspfaden wie NAT-DIA führen.

Insgesamt wird folgendes Verhalten erwartet:

- Sie können die SIG-Aktion wahlweise als "strict" oder "Fallback-to-Routing" auswählen.
- Das Standardverhalten ist **strikt**. Wenn SIG-Tunnel ausfallen, wird der Datenverkehr verworfen.
- Wenn **Fallback-to-Routing** aktiviert ist, Wenn die SIG-Tunnel aktiv sind, wird der Datenverkehr über SIG gesendet.Wenn die SIG-Tunnel AUSFALLEN, wird der Datenverkehr NICHT verworfen. Der Datenverkehr wird einer normalen Weiterleitung unterzogen. Hinweis: Routing kann auch über NAT DIA erfolgen, wenn für den Benutzer sowohl SIG-Route (über die Konfiguration oder über eine Richtlinienaktion) als auch NAT DIA konfiguriert sind (ip nat route vrf 1 0.0.0.0 0.0.0.0 global) und wenn der Tunnel ausfällt, würde das Routing auf NAT DIA verweisen. Wenn Sie sich mit der Sicherheit befassen (d. h. der gesamte Datenverkehr kann entweder über Overlay oder SIG erfolgen, jedoch nicht über DIA), DARF NAT DIA nicht konfiguriert werden.Wenn der SIG-Tunnel aktiviert wird, werden nur neue Datenflüsse über SIG gesendet. Die SIG-Aktion wird für alle aktuellen Datenflüsse nicht durchgeführt.Wenn der SIG-Tunnel zu DOWN wird, erfolgt der gesamte Datenverkehr über Routing, sowohl der aktuelle Datenfluss als auch der neue Datenfluss. Hinweis: Der aktuelle Datenfluss verläuft über den SIG-Tunnel, bevor er aktiviert wurde. Wird auf Routing umgeschaltet, kann die Endto-End-Sitzung unterbrochen werden. Neue Datenflüsse werden weitergeleitet

### Konfiguration

### vSmart-Richtlinie

#### **Datenrichtlinie**

```
vSmart-1# show running-config policy
policy
 data-policy _VPN10_sig-default-fallback-to-routing
   vpn-list VPN10
    sequence 1
     match
      source-data-prefix-list Default
     !
     action accept
       count Count_26488854
       sig
 sig-action fallback-to-routing! ! default-action drop ! ! lists vpn-list VPN10 vpn 10 ! data-prefix-list Default ip-prefix 0.0.0.0/0 ! site-list
Site300 site-id 300 ! ! !
```
#### Richtlinie anwenden

```
vSmart-1# show running-config apply-policy
apply-policy
 site-list Site300
  data-policy _VPN10_sig-default-fallback-to-routing all
  !
!
```
Wenn der Policy Builder für die vSmart-Richtlinie verwendet wird, aktivieren Sie das Kontrollkästchen Fallback to Routing (Fallback an Routing), um den Internetdatenverkehr über das Cisco SD-WAN-Overlay weiterzuleiten, wenn alle SIG-Tunnel ausgefallen sind.

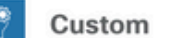

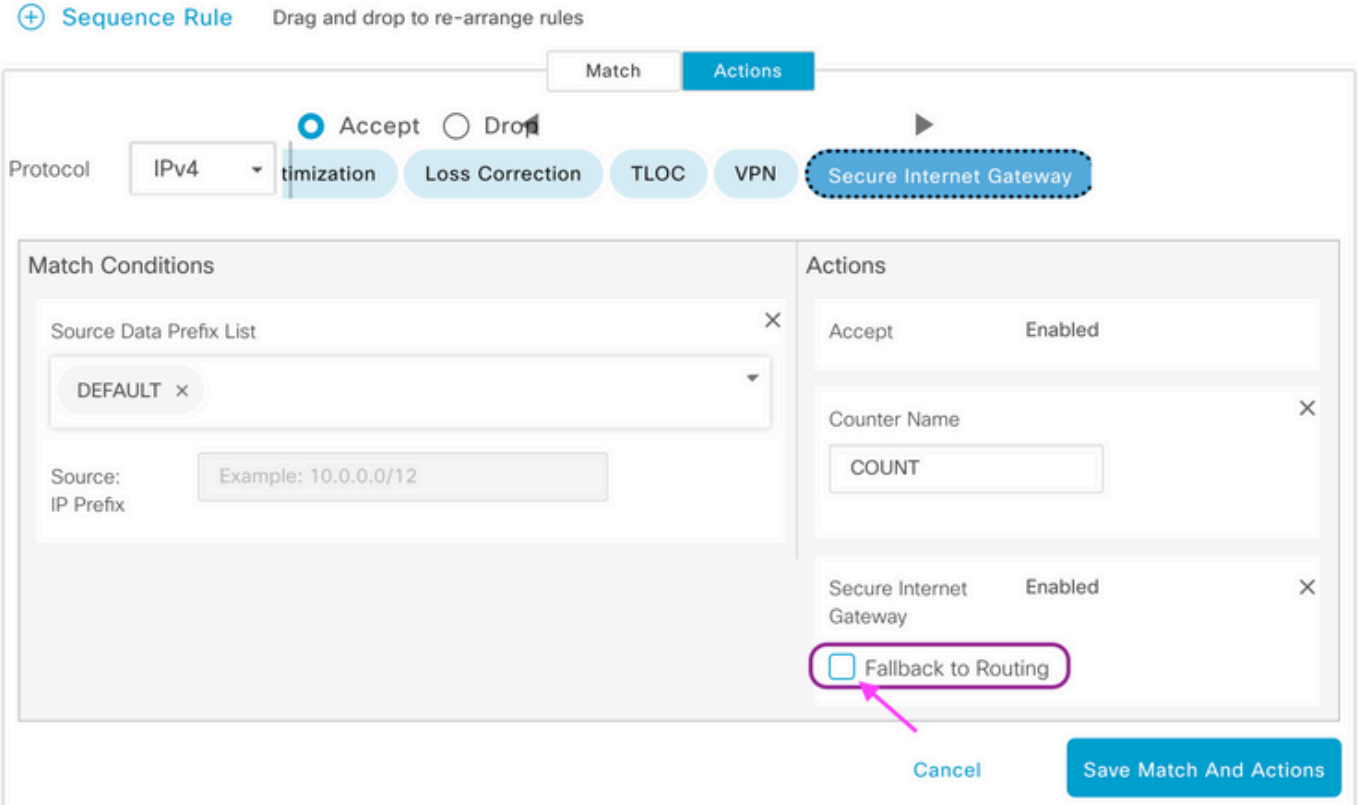

Wenn die Aktion "Fallback to Routing" auf der Benutzeroberfläche ausgewählt ist, werden Fallback to Routing und sig-action der Konfiguration unter "Action accept" (Aktion annehmen) hinzugefügt.

### Auf cEdge überprüfen

### **Richtlinie**

Site300-cE1#**show sdwan policy from-vsmart** from-vsmart data-policy \_VPN10\_sig-default-fallback-to-routing direction all vpn-list VPN10 sequence 1 match source-data-prefix-list Default action accept count Count\_26488854 sig sig-action fallback-to-routing default-action drop from-vsmart lists vpn-list VPN10 vpn 10 from-vsmart lists data-prefix-list Default ip-prefix 0.0.0.0/0

### Bestätigen

Vergewissern Sie sich mit dem Ping-Befehl, dass der Datenverkehr weitergeleitet wird.

Site300-cE1# **ping vrf 10 8.8.8.8** Type escape sequence to abort. Sending 5, 100-byte ICMP Echos to 8.8.8.8, timeout is 2 seconds: !!!!! Success rate is 100 percent (5/5), round-trip min/avg/max = 5/6/9 ms Site300-cE1#

Mit dem Befehl show sdwan policy service-path können Sie den Pfad überprüfen, den der

Datenverkehr voraussichtlich einnehmen wird.

```
Site300-cE1# show sdwan policy service-path vpn 10 interface GigabitEthernet 3 source-ip
10.30.1.1 dest-ip 8.8.8.8 protocol 6 all
Number of possible next hops: 1
Next Hop: Remote
 Remote IP: 0.0.0.0, Interface Index: 29
Site300-cE1# show sdwan policy service-path vpn 10 interface GigabitEthernet 3 source-ip
10.30.1.1 dest-ip 8.8.8.8 protocol 17 all
Number of possible next hops: 1
Next Hop: Remote
 Remote IP: 0.0.0.0, Interface Index: 29
```
#### Zähler für Datenrichtlinien überprüfen

Löschen Sie zunächst die Zähler mit dem Befehl clear sdwan policy data-policy, um bei 0 zu beginnen. Mit dem Befehl show sdwan policy data-policy-filter können Sie überprüfen, ob der Zähler angezeigt wurde.

```
Site300-cE1#clear sdwan policy data-policy
Site300-cE1#show sdwan policy data-policy-filter _VPN10_sig-default-fallback-to-routing
data-policy-filter _VPN10_sig-default-fallback-to-routing
data-policy-vpnlist VPN10
 data-policy-counter Count_26488854
   packets 0
   bytes 0
 data-policy-counter default_action_count
   packets 0
   bytes 0
```
Verwenden Sie ping, um einige Pakete zu senden, die Sie über den SIG-Tunnel weiterleiten möchten.

```
Site300-cE1# ping vrf 10 8.8.8.8
Type escape sequence to abort.
Sending 5, 100-byte ICMP Echos to 8.8.8.8, timeout is 2 seconds:
!!!!!
Success rate is 100 percent (5/5), round-trip min/avg/max = 5/7/11 ms
Site300-cE1#
```
Überprüfen Sie mit dem Befehl show sdwan policy data-policy-filter, ob die ICMP-Pakete Ihre Datenrichtliniensequenz erreicht haben.

```
Site300-cE1#show sdwan policy data-policy-filter _VPN10_sig-default-fallback-to-routing
data-policy-filter _VPN10_sig-default-fallback-to-routing
data-policy-vpnlist VPN10
 data-policy-counter Count_26488854
   packets 5
   bytes 500
 data-policy-counter default_action_count
   packets 0
   bytes 0
```
#### Paketnachverfolgung

Richten Sie eine Paketverfolgung ein, um zu ermitteln, was mit den Paketen mit dem Router passiert.

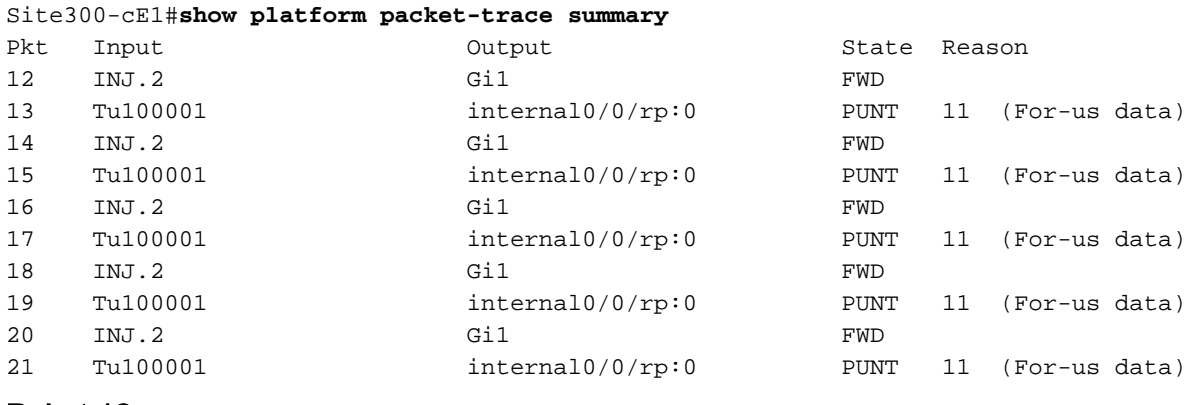

#### Paket 12

Ein Ausschnitt aus Paket 12 zeigt die Traffic-Treffersequenz 1 in der Datenrichtlinie und wird an SIG umgeleitet.

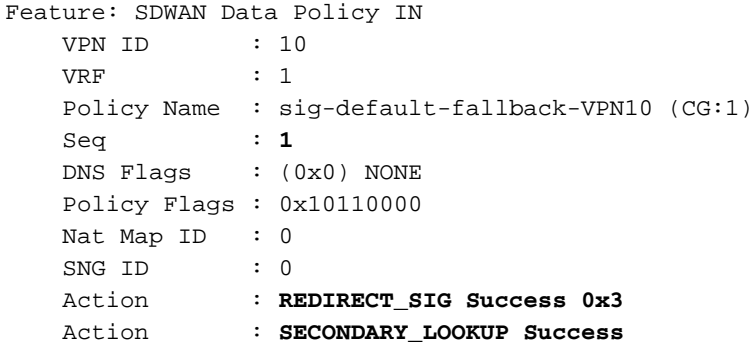

Die Eingabesuche für die Ausgabeschnittstelle zeigt die Tunnelschnittstelle (logisch) an.

```
Feature: IPV4_INPUT_LOOKUP_PROCESS_EXT
  Entry : Input - 0x81418130<br>Input : internal0/0/rp:0
              : internal0/0/rp:0
  Output : Incernato, 0,
   Lapsed time : 446 ns
```
Nach der IPSec-Verschlüsselung wird die Eingangsschnittstelle ausgefüllt.

```
Feature: IPSec
   Result : IPSEC_RESULT_SA
    Action : ENCRYPT
    SA Handle : 42
    Peer Addr : 8.8.8.8
    Local Addr: 10.30.1.1
 Feature: IPV4_OUTPUT_IPSEC_CLASSIFY
    Entry : Output - 0x81417b48
 Input : GigabitEthernet1
 Output : Tunnel100001
    Lapsed time : 4419 ns
```
Der Router ergreift eine Reihe weiterer Aktionen und überträgt das Paket dann über die GigabitEthernet1-Schnittstelle.

```
Feature: MARMOT_SPA_D_TRANSMIT_PKT
  Entry : Output - 0x8142f02c<br>Input : GigabitEthernet1
              : GigabitEthernet1
  Output : GigabitEthernet1
   Lapsed time : 2223 ns
```
#### Paket 13

Der Router empfängt die Antwort von Remote IP (8.8.8.8), ist sich jedoch nicht sicher, wer sie senden soll, wie in der Ausgabe Output: <unknown> angegeben.

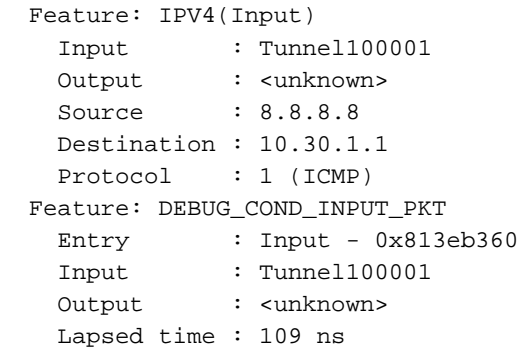

Da das Paket intern generiert wird, wird es vom Router verbraucht, und die Ausgabe wird als <internal0/0/rp:0> angezeigt.

```
Feature: INTERNAL_TRANSMIT_PKT_EXT
  Entry : Output - 0x813ebe6c
  Input : Tunnel100001
  Output : internal0/0/rp:0
  Lapsed time : 5785 ns
```
Danach wird das Paket an den Cisco IOSd-Prozess gesendet, der die Aktionen aufzeichnet, die auf dem Paket ausgeführt werden. Die IP-Adresse der lokalen Schnittstelle in VRF 10 lautet 10.30.1.1.

```
IOSd Path Flow: Packet: 13 CBUG ID: 79
 Feature: INFRA
 Pkt Direction: IN
    Packet Rcvd From DATAPLANE
 Feature: IP
 Pkt Direction: IN
    Packet Enqueued in IP layer
    Source : 8.8.8.8
    Destination : 10.30.1.1
    Interface : Tunnel100001
 Feature: IP
 Pkt Direction: IN
 FORWARDED To transport layer
    Source : 8.8.8.8
    Destination : 10.30.1.1
    Interface : Tunnel100001
 Feature: IP
 Pkt Direction: IN
 CONSUMED Echo reply
```
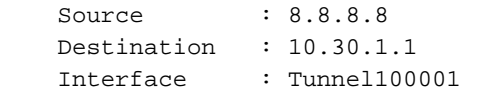

#### Überprüfen von Fallback-zu-Routing

Sie können das Failover simulieren, indem Sie die Transportschnittstelle (TLOC) (GigabitEthernet1), die Biz-Internet ist, herunterfahren. Es hat einen Internetanschluss.

GigabitEthernet2 - MPLS-TLOC ist aktiv/aktiv, hat aber keine Internetverbindung. Der Status des Steuerelements wird in der Ausgabe show sdwan control local-properties wan-interface-list angezeigt.

Site300-cE1#**show sdwancontrollocal-properties wan-interface-list**

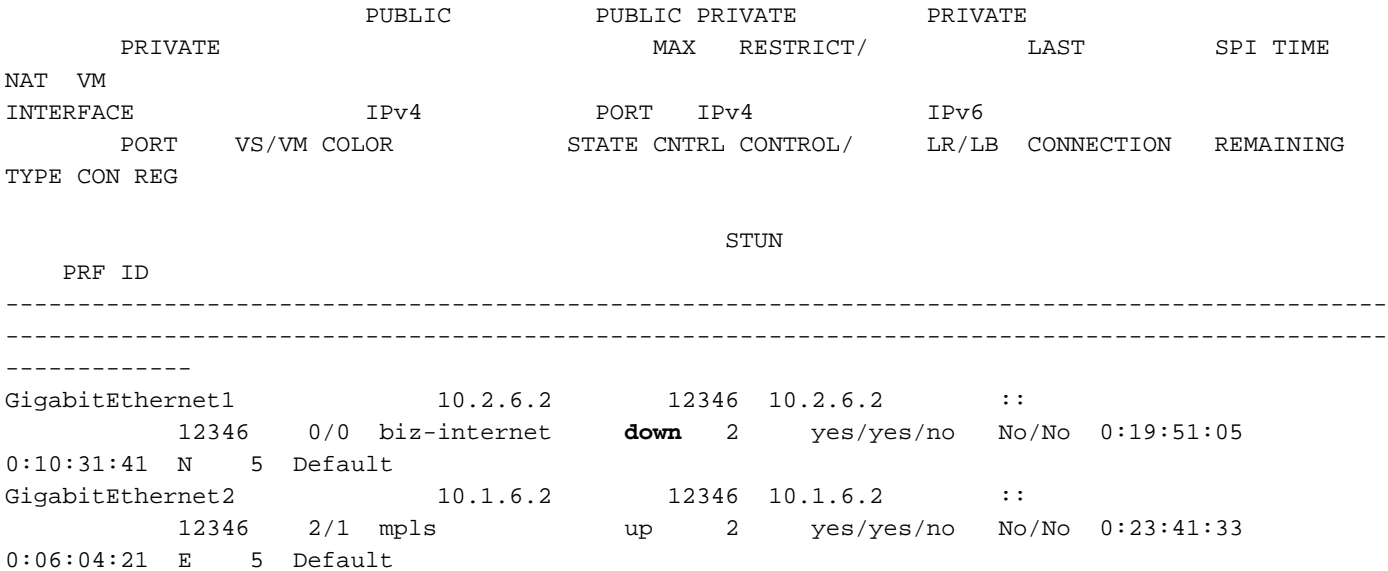

In der Ausgabe von show ip interface brief wird die GigabitEthernet1-Schnittstelle administrativ deaktiviert.

Site300-cE1#**show ip interface brief** Interface IP-Address OK? Method Status Protocol GigabitEthernet1 10.2.6.2 YES other administratively down down GigabitEthernet2 10.1.6.2 YES other up up Tunnel 100001 befindet sich im UP/DOWN-Status.

Tunnel100001 10.2.6.2 YES TFTP **up down** Es gibt keine Internetverbindung, daher ist die Erreichbarkeit von VRF 10 auf 8.8.8.8 nicht möglich.

Site300-cE1# ping vrf 10 8.8.8.8 Type escape sequence to abort. Sending 5, 100-byte ICMP Echos to 8.8.8.8, timeout is 2 seconds: U.U.U Success rate is 0 percent (0/5)

Der Befehl show sdwan policy service-path zeigt an, dass die OMP-Standardroute (Fallback-to-Routing) zum Rechenzentrum (Rechenzentrum) verwendet werden soll.

Die IP-Adresse des lokalen Routers mit MPLS-TLOC lautet 10.1.6.2.

```
Site300-cE1#show sdwan policy service-path vpn 10 interface GigabitEthernet 3 source-ip
10.30.1.1 dest-ip 8.8.8.8 protocol 6 all
Number of possible next hops: 1
Next Hop: IPsec
  Source: 10.1.6.2 12346 Destination: 10.1.2.2 12366 Local Color: mpls Remote Color: mpls Remote
System IP: 10.1.10.1
Site300-cE1#show sdwan policy service-path vpn 10 interface GigabitEthernet 3 source-ip
10.30.1.1 dest-ip 8.8.8.8 protocol 17 all
Number of possible next hops: 1
Next Hop: IPsec
  Source: 10.1.6.2 12346 Destination: 10.1.2.2 12366 Local Color: mpls Remote Color: mpls Remote
```

```
System IP: 10.1.10.1
```
# Auf Umbrella Portal

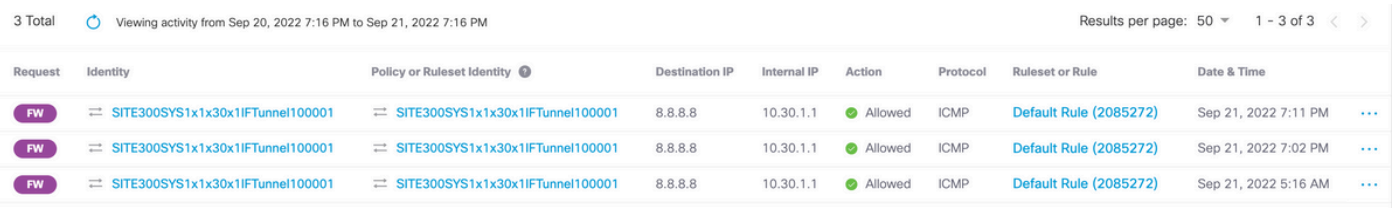

# Beispiel für eine Produktionsdatenrichtlinie

Ein typisches Beispiel für eine Produktionsdatenrichtlinie.

data-policy \_VPN10\_SIG\_Fall\_Back vpn-list VPN10 sequence 1 match app-list Google\_Apps source-ip 0.0.0.0/0 ! action accept sig sig-action fallback-to-routing ! ! default-action drop

Es vergleicht die Google-Apps von jeder Quelle und fällt zurück auf Routing, wenn es ein Problem gibt.

# Zugehörige Informationen

[Dokumentation der Cisco IOS-XE SDWAN-Richtlinie](/content/en/us/td/docs/routers/sdwan/configuration/policies/ios-xe-17/policies-book-xe/centralized-policy.html#id_107620)

[Dokumentation der Cisco IOS-XE DataPath Packet Trace-Funktion](https://www.cisco.com/c/de_de/support/docs/content-networking/adaptive-session-redundancy-asr/117858-technote-asr-00.html)

[Technischer Support und Dokumentation für Cisco Systeme](https://www.cisco.com/c/de_de/support/index.html)

#### Informationen zu dieser Übersetzung

Cisco hat dieses Dokument maschinell übersetzen und von einem menschlichen Übersetzer editieren und korrigieren lassen, um unseren Benutzern auf der ganzen Welt Support-Inhalte in ihrer eigenen Sprache zu bieten. Bitte beachten Sie, dass selbst die beste maschinelle Übersetzung nicht so genau ist wie eine von einem professionellen Übersetzer angefertigte. Cisco Systems, Inc. übernimmt keine Haftung für die Richtigkeit dieser Übersetzungen und empfiehlt, immer das englische Originaldokument (siehe bereitgestellter Link) heranzuziehen.